Wie kann man Belege, die vom Einkauf gebucht wurden, identifizieren?

Bei der Ansicht "Einzelpostenliste" dem Layout die Spalte "Bedarfsnummer" hinzufügen.

Die Bedarfsnummer ist die Nummer des Anforderungsscheins des Einkaufs. Damit kann die Bestellung identifiziert werden

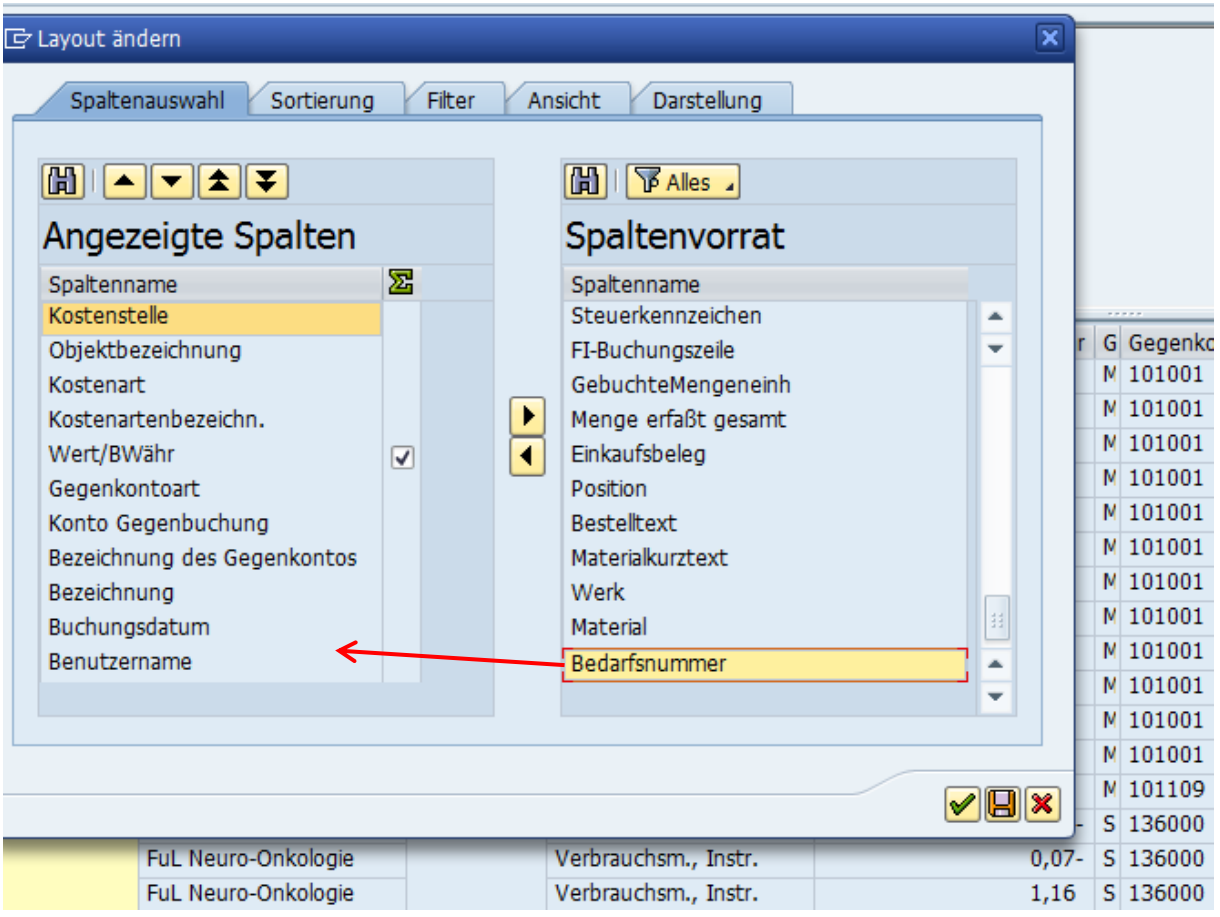